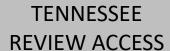

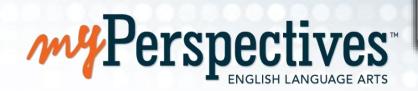

## myPerspectives ELA Public Review Site Access

Thank you for taking the time to review *my*Perspectives.

Signing into your *my*Perspectives Digital Review Account is easy!

- 1 Go to https://www.pearsonschool.com/TNReview
- 2 Click on Sign In
- Bnter in your credentials.
  Username: 2019Review
  Password: TNReviewer19

NOTE: Password is case sensitive. This account gives you access to Grades 6-12

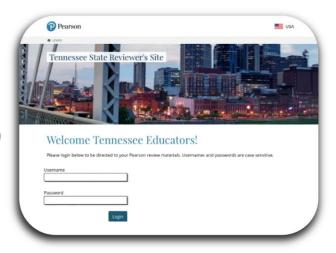

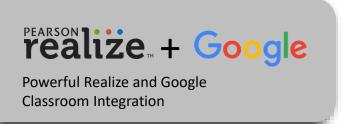

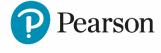